## **How do I create Test?**

- 1. Navigate to Quality --> Test
- 2. Test Manager screen is loaded

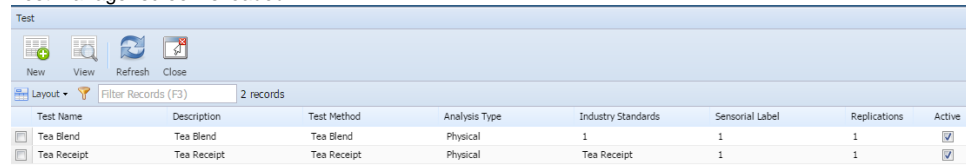

3. Click on New

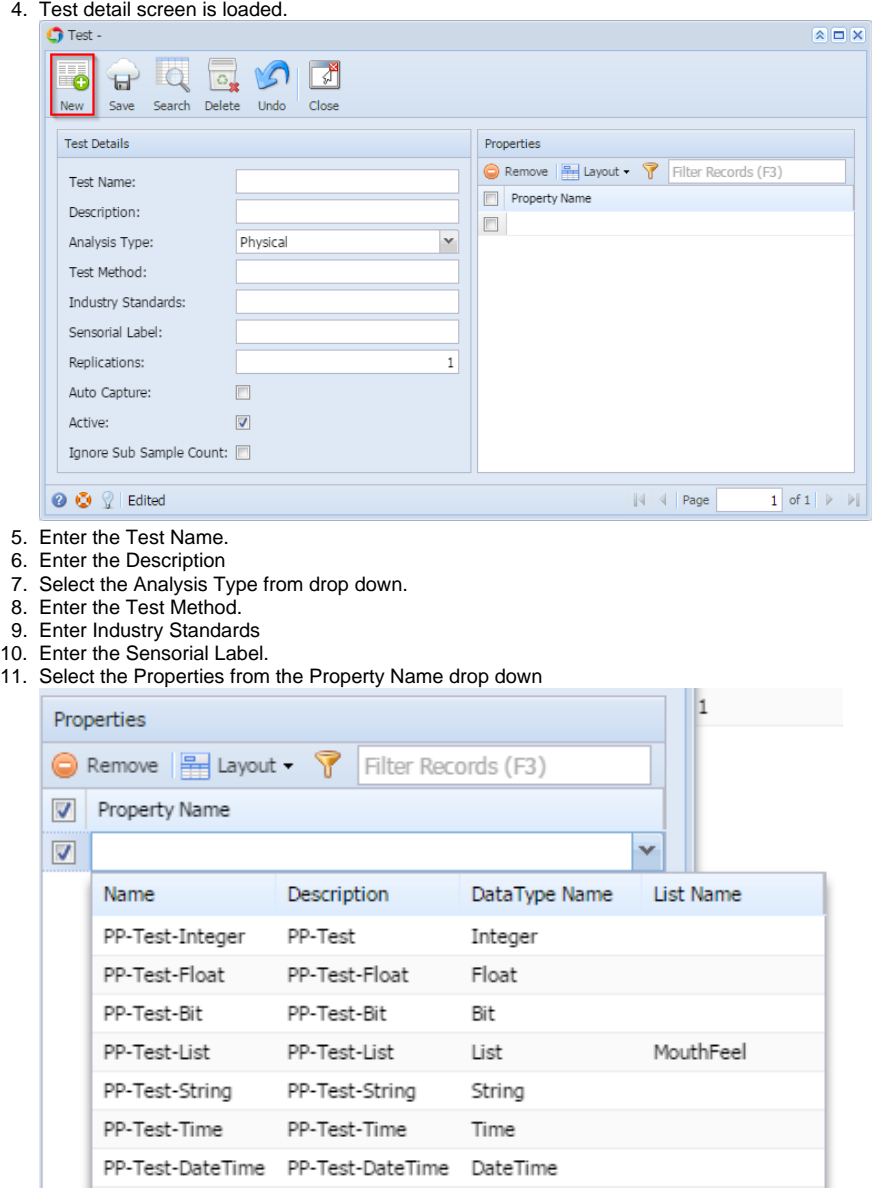

12. Click on Save.